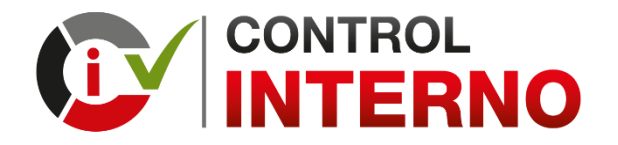

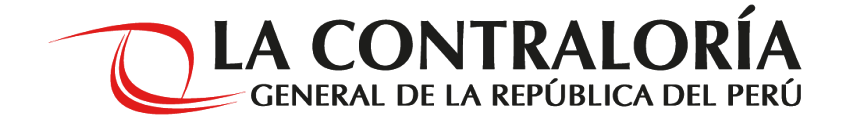

# **INSTRUCTIVO PARA LA GESTIÓN DE ACCESOS PARA EL APLICATIVO INFORMÁTICO DEL SISTEMA DE CONTROL INTERNO (DIRECTIVA N° 006-2019-CG/INTEG)**

# **INGRESAR A LA PAGINA WEB: www.contraloria.gob.pe**

LA CONTRALORÍA

**PORTAL** 

 $\oplus$ 

LA CONTRALORÍA

PARTICIPACIÓN CIUDADANA SERVIDORES PÚBLICOS

PRENSA

Portal de <sup>(160</sup>).<br>**Transparencia** estándas

NUEVO ENFOQUE DE<br>IMPLEMENTACIÓN DEL SISTEMA DE CONTROL **INTERNO** 

Conoce las nuevas disposiciones para la aplicación, seguimiento y evaluación de la Implementación del Sistema de Control Interno en todas las entidades del Estado.

MAS INFORMACIÓN AQUÍ

 $0 0 0 0 0$ 

**LA CONTRALORÍA GENERAL DE LA REPÚBLICA DEL PERÚ** 

PORTAL LA CONTRALORÍA PARTICIPACIÓN CIUDADANA

**SERVIDORES PÚBLICOS** 

Portal de <sup>Gie</sup><br>**Transparencia** estándar

PRENSA

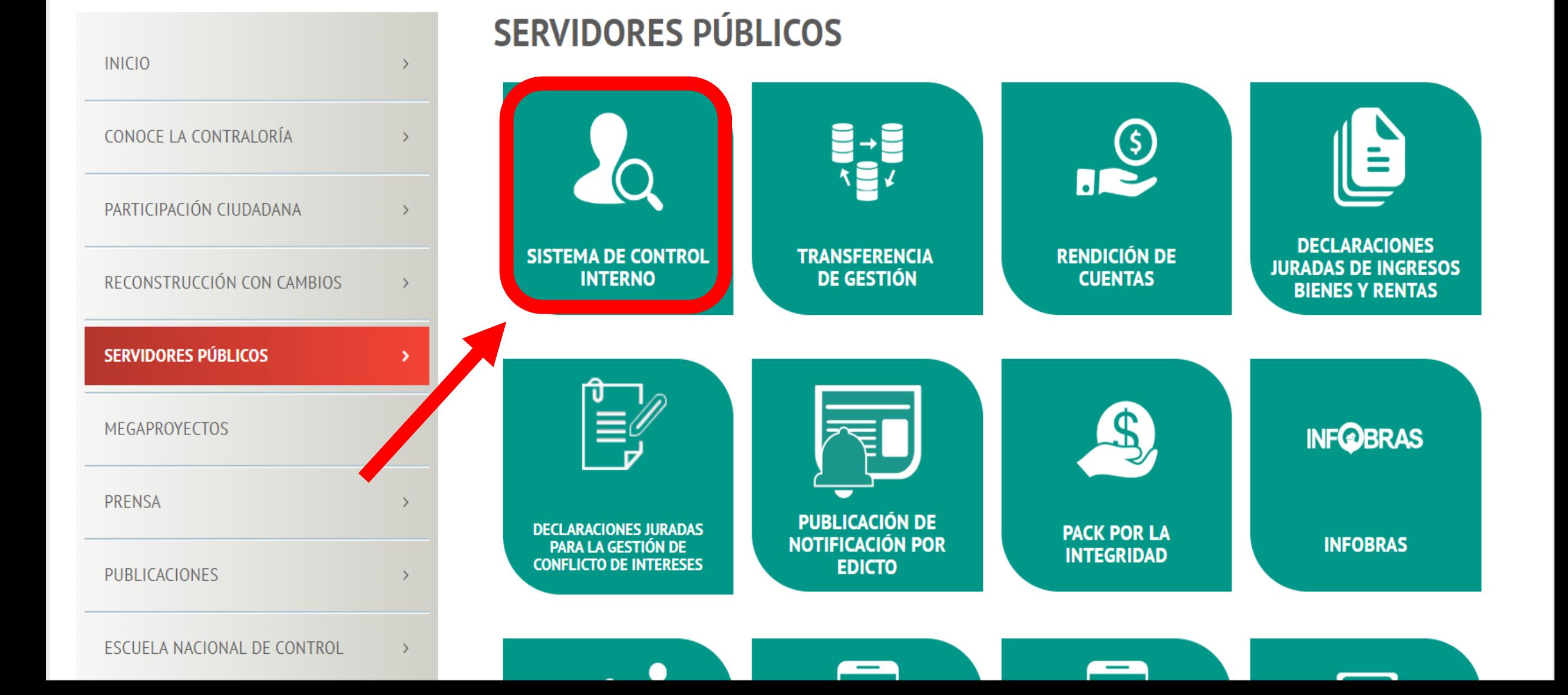

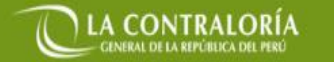

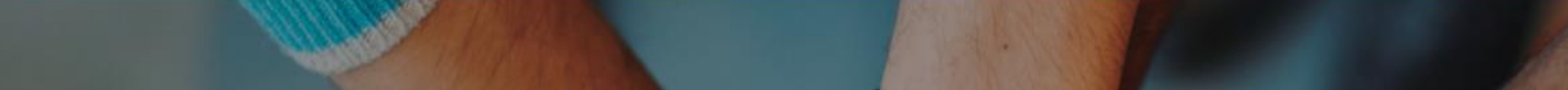

**PREGUNTAS FRECUENTES | NORMATIVA |** 

**PUBLICACIONES** 

**CONTACTO** 

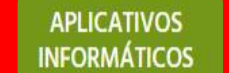

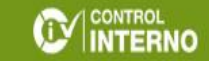

Otra formar de

ingresar al aplicativo

# SISTEMA DE CONTROL INTERNO (SCI)

**CONTROL INTERNO** 

**INICIO** 

Directiva Nº 006-2019-CG/INTEG

TRABAJAMOS MEJOR EN BENEFICIO DE TODOS LOS PERUANOS

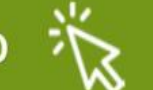

**INGRESAR AL APLICATIVO INFORMÁTICO** 

# https://apps1.contraloria.gob.pe/sci (ACCESO DIRECTO)

# CONTROL<br>**INTERNO**

### **Contribuye con el** desarrollo del país

Un Sistema de Control Interno efectivo asegura el cumplimiento de los objetivos institucionales, contribuyendo con el desarrollo de tu localidad y del Perú

### **Ingreso al Aplicativo**

Bienvenidos al Aplicativo informático del Sistema de Control Interno. Ingrese usuario y contraseña para acceder al sistema.

Para visualizar correctamente el aplicativo deberá usar el navegador Google Chrome.

#### Usuario

Contraseña

50Ividó su Contraseña?

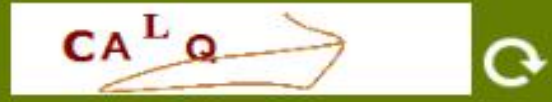

Código de Verificación

Escriba el texto mostrado en imagen

**INGRESAR** 

**SYSTEM** 

SOLICITUD DE ACCESO

**LA CONTRALORÍA** 

### **CONTROL**<br>INTERNO

#### REGISTRO DE TITULAR DE ENTIDAD

Este formulario permite solicitar la creación de usuario para acceder al sistema de "Control Interno". Por favor, ingrese sus datos (sin tildes) para poder crear su cuenta.

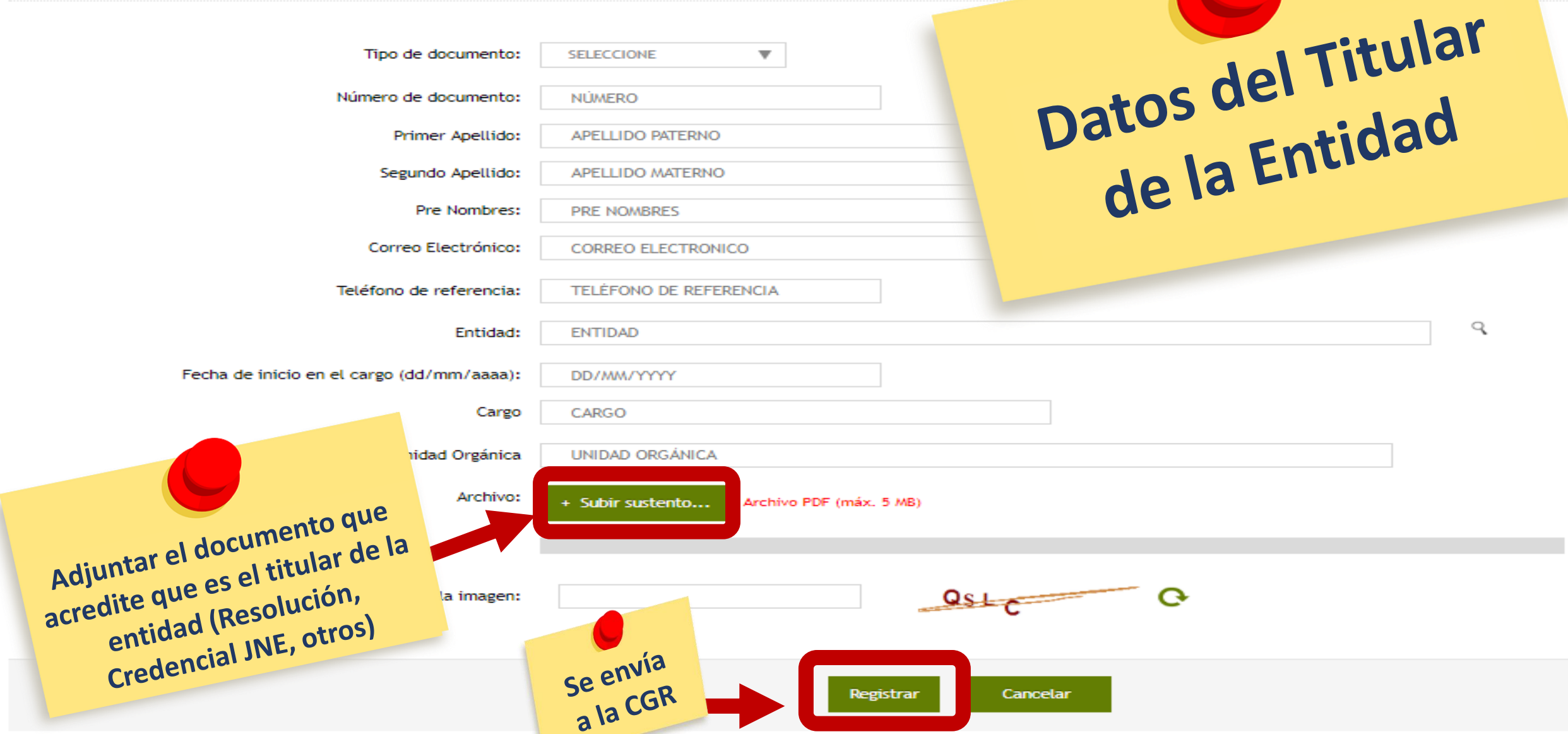

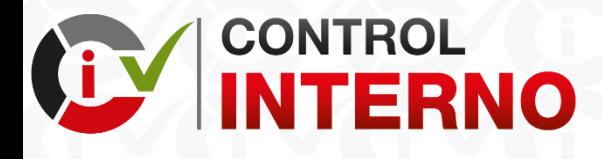

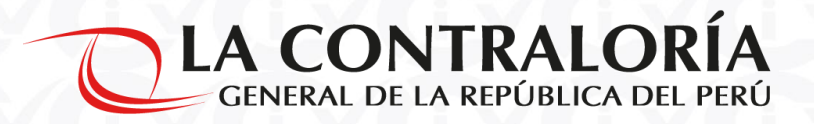

### **LA CONTRALORÍA VALIDA LA SOLICITUD DE ACCESO**

- 1. La Contraloría General de la República valida la información registrada en el formulario "REGISTRO DE TITULAR DE LA ENTIDAD" incluyendo el archivo de sustento que acredita que es el Titular de la Entidad (Resolución, Credencial JNE, entre otros).
- 2. De ser conforme, aprueba la solicitud y envía un mensaje al correo electrónico registrado con el link para que pueda generar su acceso.
- 3. De no ser conforme, rechaza la solicitud y envía un mensaje al correo electrónico registrado indicando el sustento del rechazo de la solicitud, el titular de la entidad debe solicitar nuevamente el acceso al aplicativo informático del Sistema de Control Interno.

**MOTIVOS DE RECHAZO DE LA SOLICITUD DE ACCESO AL APLICATIVO INFORMÁTICO DEL SISTEMA DE CONTROL INTERNO**

DOCUMENTO DE ACREDITACIÓN ILEGIBLE DOCUMENTO DE ACREDITACIÓN NO CONSIGNA FIRMA O SELLO DOCUMENTO DE ACREDITACIÓN CON PÁGINAS INCOMPLETAS DATOS INDICADOS EN EL DOCUMENTO DE ACREDITACIÓN NO COINCIDEN CON LOS DATOS DEL TITULAR DE LA ENTIDAD DOCUMENTO DE ACREDITACIÓN NO VÁLIDO ARCHIVO DAÑADO, NO PERMITE LECTURA DE CONTENIDO. SOLICITUD DE ACCESO REGISTRADA POR DUPLICADO. DATOS INDICADOS EN LA SOLICITUD DE ACCESO NO COINCIDEN CON LOS DATOS DEL TITULAR DE LA ENTIDAD.

## **CORREO REMITIDO AL TITULAR DE LA ENTIDAD**

Sistema Integrado de Seguridad

Se recomienda copiar

Estimado Sr(a). Nombre del Titular de la Entidad

Se ha generado una solicitud para restablecer su contraseña y de esa manera poder acceder a los Sistemas de Información de la CGR.

Copia y pega este link en la barra de búsqueda de tu navegador:

http://11.162.110.52/LOG/wfrm/frmRestablecerClave.aspx?id=BQIVGqnUkcupafhQEdEoMnIHts4XTutcsP7J%2bFXQ% 2b9%2fptkU9qMmAkhdfsbcqlZQtv%2bo8GcFWzdanztmN1QtRtxZR9iqT5ejqfjeIOUxSSaJe% 2bJDBazfXZx97OMAY1mXm|Hyay+Tz10HE61nadR1DRZRfKd9h3Zu0HJM4cG2lVcrdiajF6z/4mqvaqyoO5b8WY

Lima, 16/08/2019 12:55:29

Contraloría General de la República del Perú

## **EL TITULAR DE LA ENTIDAD RESTABLECE SU CONTRASEÑA**

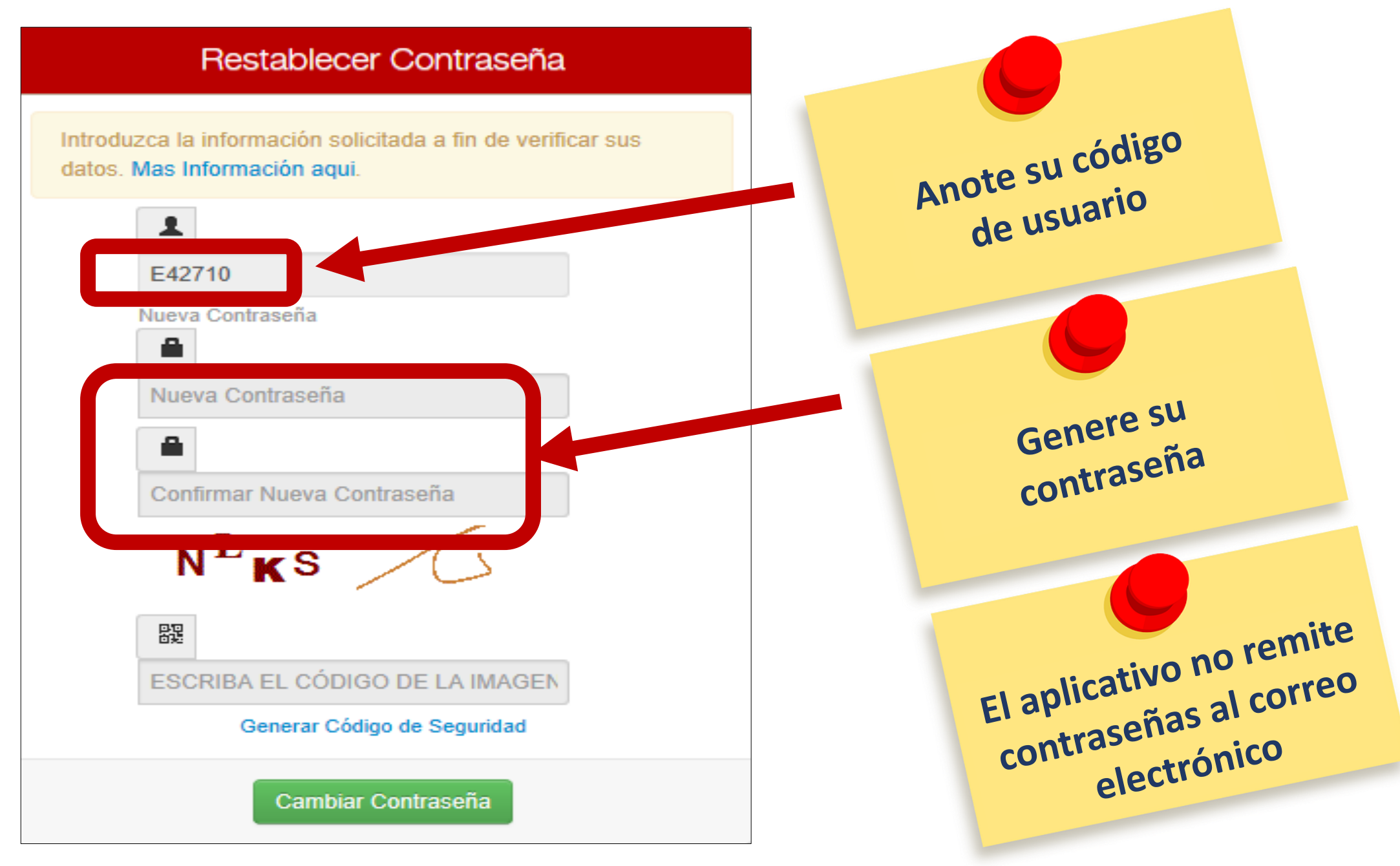

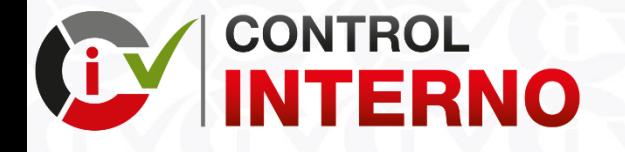

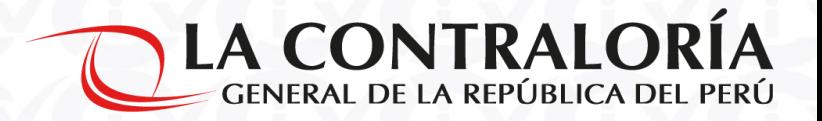

### **EL TITULAR DE LA ENTIDAD GENERA LOS ACCESOS A SUS FUNCIONARIOS O SERVIDORES PÚBLICOS (FUNCIONARIO RESPONSABLE Y OPERADOR)**

- 1. El Titular de la Entidad, genera el acceso al aplicativo informático, con el perfil "Funcionario Responsable", para la máxima autoridad administrativa de la entidad (Secretario General en el Gobierno Nacional, Gerente General Regional en el Gobierno Regional, Gerente Municipal en el Gobierno Local o el que haga sus veces).
- 2. Adicionalmente, el Titular de la Entidad puede generar como máximo cinco (05) accesos al aplicativo informático, con el perfil "operador", para los funcionarios o servidores públicos que van a apoyar en el registro y seguimiento de las actividades correspondientes a la Implementación del Sistema de Control Interno.
- 3. Es importante indicar, que cada uno de los funcionarios o servidores públicos tendrán su propio acceso (usuario y clave), que es de uso personal.

### **EL TITULAR DE LA ENTIDAD GENERA LOS ACCESOS A SUS FUNCIONARIOS**

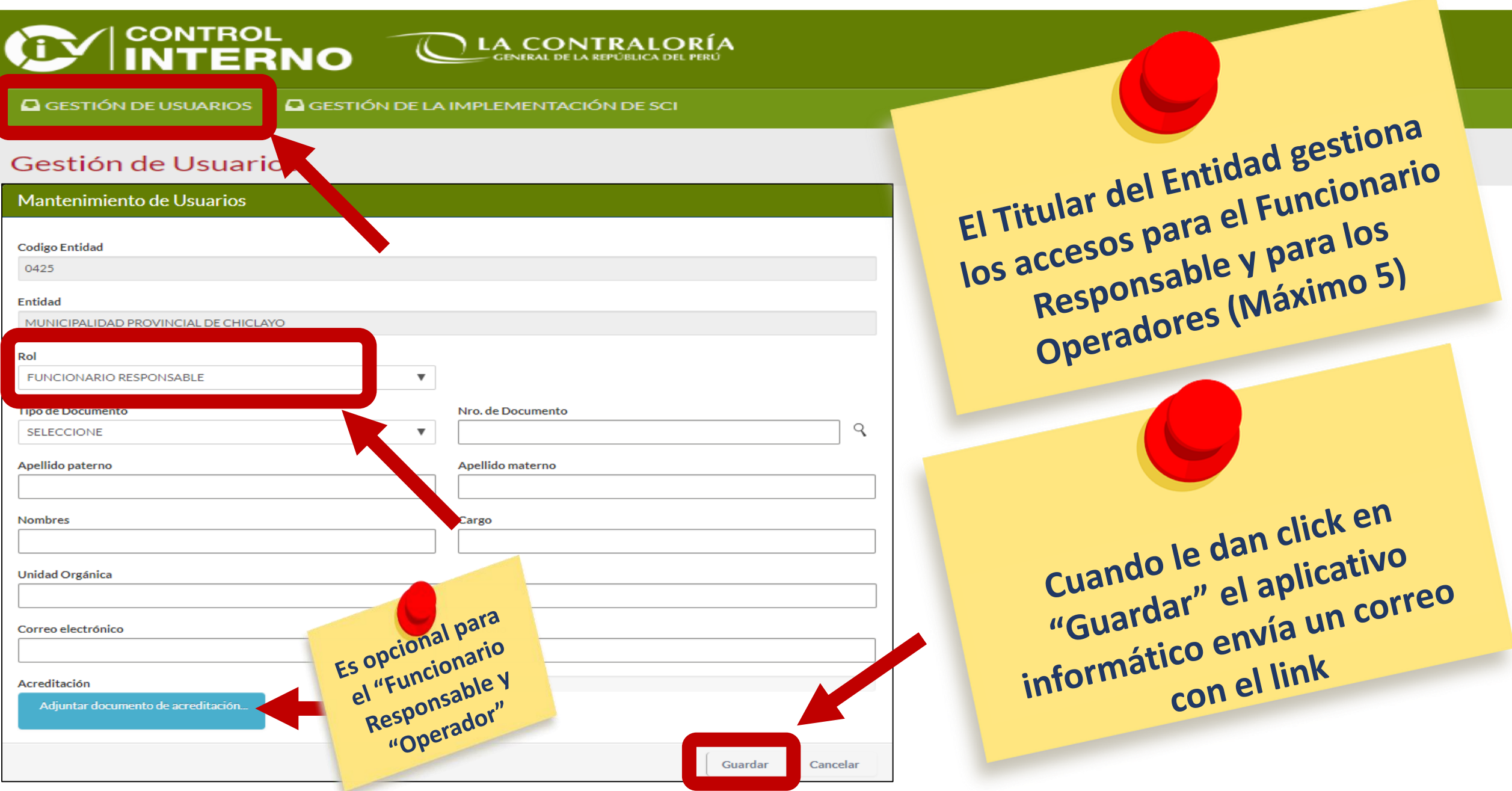

## **CORREO REMITIDO AL FUNCIONARIO RESPONSABLE**

Se recomienda copiar Sistema Integrado de Seguridad Estimado Sr(a). Nombre del Funcionario Responsable Se ha generado una solicitud para restablecer su contraseña y de esa manera poder acceder a los Sistemas de Información de la CGR. Copia y pega este link en la barra de búsqueda de tu navegador: http://11.162.110.52/LOG/wfrm/frmRestablecerClave.aspx?id=BQIVGqnUkcupafhQEdEoMnIHts4XTutcsP7J%2bFXQ% 2b9%2fptkU9qMmAkhdfsbcqlZQtv%2bo8GcFWzdanztmN1QtRtxZR9iqT5ejqfjeIOUxSSaJe% 2bJDBazfXZx97OMAY1mXm|Hyay+Tz10HE61nadR1DRZRfKd9h3Zu0HJM4cG2lVcrdiajF6z/4mqvaqyoO5b8WY Lima, 16/08/2019 12:55:29

Contraloría General de la República del Perú

# **EL FUNCIONARIO RESPONSABLE RESTABLECE SU CONTRASEÑA**

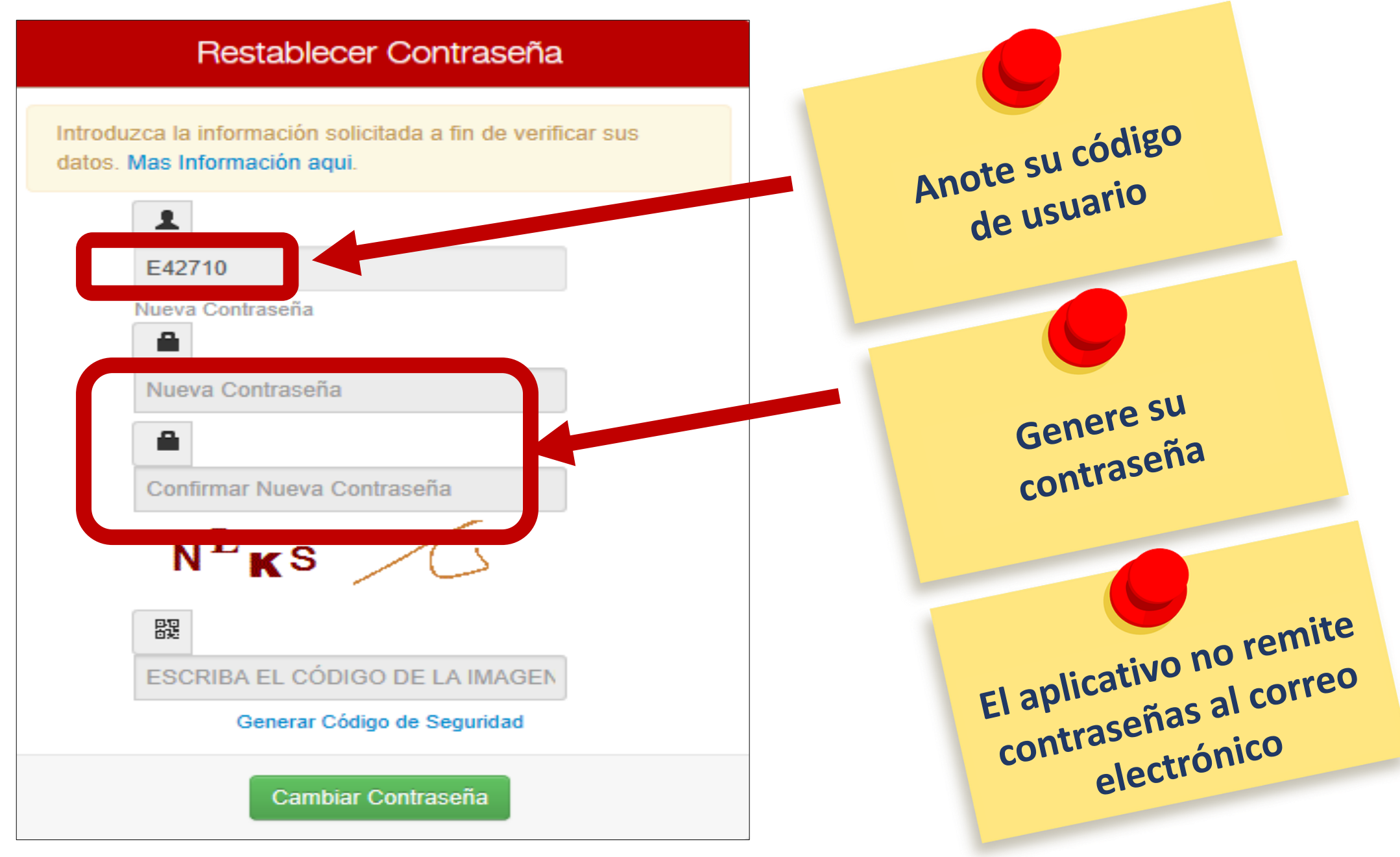

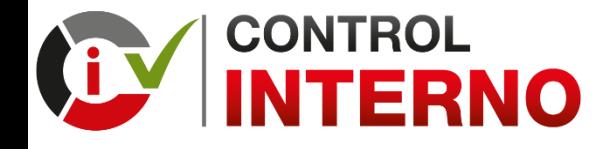

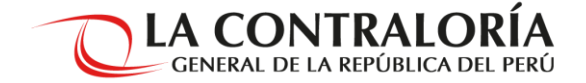

### **PARA ORIENTACIÓN, INFORMES Y GESTIÓN DE ACCESOS:**

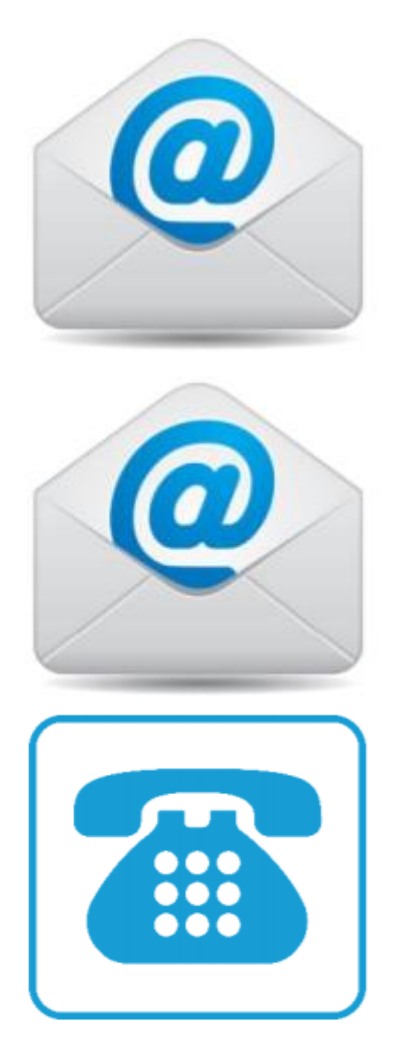

**controlinterno@contraloria.gob.pe Acceso al aplicativo informático**

**consultascontrolinterno@contraloria.gob.pe Orientación e Informes**

**(01) 330-3000 Anexos 1365, 1485, 1495, 1499, 3062, 3081, 3154, 3155, 3156, 3157, 6233**